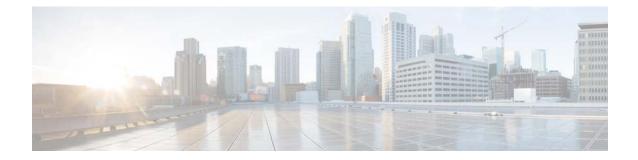

## Accessing Troubleshooting Information in the Online Help for Cisco Content Security Products

Published: April 4, 2014

## **Troubleshooting Information in Online Help**

There is a Troubleshooting appendix in the online help which includes pointers to troubleshooting information in other parts of the document. You can navigate to the Troubleshooting section from the Table of Contents in the left navigation bar, search for specific content using the Search box at the top right corner of the online help window, or look at the chapter about the feature to which your issue pertains.

## **Accessing the Online Help**

| Step 4 | Select Help and Support > Online Help.                                                          |
|--------|-------------------------------------------------------------------------------------------------|
| Step 3 | In the web interface, look for the Help and Support menu in the top right corner of the window. |
| Step 2 | Some products and releases require that you log in to view the online help.                     |
| Step 1 | Access the web interface for your product.                                                      |

The online help opens in a separate browser window or tab.

## **Additional Resources**

The online help includes an Additional Resources or More Information section with information about resources such as the knowledge base and community forums.

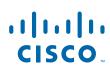

**Cisco Systems, Inc.** www.cisco.com Cisco and the Cisco logo are trademarks or registered trademarks of Cisco and/or its affiliates in the U.S. and other countries. To view a list of Cisco trademarks, go to this URL: <a href="https://www.cisco.com/go/trademarks">www.cisco.com/go/trademarks</a>. Third-party trademarks mentioned are the property of their respective owners. The use of the word partner does not imply a partnership relationship between Cisco and any other company. (1110R)

1

Any Internet Protocol (IP) addresses and phone numbers used in this document are not intended to be actual addresses and phone numbers. Any examples, command display output, network topology diagrams, and other figures included in the document are shown for illustrative purposes only. Any use of actual IP addresses or phone numbers in illustrative content is unintentional and coincidental.

© 2014 Cisco Systems, Inc. All rights reserved.